### **Instalación del Agente Remoto en Windows**

Para instalar manualmente el cliente para máquinas remotas en un equipo hay que hacer los siguiente:

- 1. Copiar de la carpeta del servidor C:\Archivos de programa\VERITAS\Backup Exec\NT\Agents\RANT32 al nuevo equipo.
- 2. Abrir una consola MSDOS
- 3. Ir al directorio RANT32 y ejecutar setupaa.cmd

Para instalarlo automáticamente desde la consola de administración de veritas→herramientas→instalación de agentes remotos

Ahora desde el servidor podremos seleccionar la estación para hacer copias de seguridad. Mas información en<http://seer.support.veritas.com/docs/265736.htm>

# **Instalación del agente RALUS en Centos**

## **Prerequisitos**

**note** 

Para poder instalar con exito el agente necesitamos las siguientes librerías:

- compat-libstdc-34-c++-296
- $\bullet$  libstdc++-libc6.2-2.so.3

Ahora este fichero se llama compat-libstdc++-296

además creo que también hacen falta las siguientes (falta comprobarlo)

- compat-libstdcc++-33
- $\bullet$  compat-gcc-34-c++.i386
- Desde la página <http://seer.support.veritas.com/docs/279329.htm> descargarse el fichero Q180968.BE.RALUS.10.1.5629.3.tar\_279329.gz
- descomprimir el fichero en una carpeta

```
tar xvz Q180968.BE.RALUS.10.1.5629.3.tar_279329.gz
```
- Navegue hasta la carpeta de Linux que se extrajo en el Paso 3.
- En el símbolo del sistema, escriba:

./installralus nombre\_o\_ip\_máquina -usessh

Por defecto el instalador utiliza rsh por eso ponemos la opción ssh ya que es la que

normalmente está instalada en todos nuestros equipos

Aparecerá la pantalla de instalación.

Escriba la dirección IP o el nombre de host del servidor LINUX y presione Intro como se muestra en la Figura anterior.

RALUS realiza la comprobación inicial del sistema.

Presione Intro para continuar.

RALUS comprobará e instalará los siguientes rmps en el servidor Linux.

Presione Intro para continuar.

- Las comprobaciones de requisitos de instalación finalizaron exitosamente.
- Para configurar RALUS con la configuración amigable para el usuario presione "Y"
- A continuación la utilidad de instalación le hará una serie de preguntas para configurar RALUS.

Presione Intro para continuar.

La utilidad de instalación preguntará la dirección IP o el nombre de host del Servidor de Medios para mostrar el agente remoto como una selección en el árbol de selección del respaldo del servidor de medios.

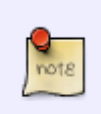

Puede utilizarse un nombre de host, sin embargo, asegúrese de que el servidor de Linux puede resolver el nombre del host adecuadamente. Se recomienda agregar la entrada del host de Windows en el archivo /etc/hosts en el servidor de Linux.

- Para mostrar el agente remoto en más de un servidor de medios, elija "Y" y presione Intro o sencillamente escriba "N" y presione Intro para continuar como se muestra.
- Confirme la dirección IP o el nombre de host del Servidor de Medios escribiendo "Y" y presionando Intro, de otro modo presione "N" y escriba de nuevo la IP o el nombre de host como se muestra.
- La utilidad de instalación ahora solicitará crear el grupo "beoper" como se muestra.

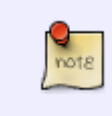

beoper es un grupo utilizado por el Agente Remoto para Servidores Linux y Unix para autentificar la cuenta de inicio de sesión de Backup Exec, ya que los miembros de este grupo tienen permisos para respaldar y restaurar el servidor de Linux.

Presione Intro para continuar.

Si no se encuentra el grupo beoper, la utilidad de instalación le solicitará crear uno.

Escriba "Y" y presione Intro.

A continuación la utilidad de instalación le solicitará especificar cualquier identificación de grupo específica.

ID de grupo: Todos los usuarios de Linux tienen una identificación de usuario, una identificación de grupo y una identificación numérica única llamados userid (UID) y groupid (GID), respectivamente. Pueden asignarse grupos a usuarios agrupados lógicamente para fines de seguridad, privilegios y acceso común. Se recomienda no asignar ninguna ID de Grupo.

Escriba "N" y presione Intro.

- Observe que el grupo "beoper" se ha creado correctamente como se muestra.
- La utilidad de instalación ahora le solicitará añadir al usuario root al grupo beoper

Escriba "Y" y presione Intro. El usuario root se ha añadido correctamente al grupo beoper.

La utilidad de instalación muestra la instalación correcta de RALUS.

Lea la información y presione Intro.

La configuración de RALUs también ha finalizado correctamente como se muestra.

Lea la información y presione Intro.

- Finalmente, el Agente Remoto de Backup Exec para Servidores Linux y Unix de Symantec se ha instalado correctamente.
- Reinicie el servidor.
- Diríjase al servidor de medios de Backup Exec y compruebe las selecciones remotas listadas en la pestaña de Respaldo. Amplíe el icono de Unix:

#### **Comandos de utilidad:**

Use los siguientes comandos para detener e iniciar el servicio RALUS como se muestra:

Para detener: /etc/init.d/VRTSralus.init stop Para Iniciar: /etc/init.d/VRTSralus.init start

# **Archivo de configuración de RALUS.**

El archivo de configuración ralus.cfg puede editarse para solución de problemas o fines de configuración como se muestra.

El archivo está localizado en la siguiente ubicación: /etc/VRTSralus/ralus.cfg

#### **Detalles del archivo de configuración:**

SOFTWARE\VERITAS\Backup Exec\Agent Browser\TcpIp\AdvertisementPort=6101Puerto de publicidad

Software\VERITAS\Backup Exec\Engine\Agents\Advertising Interval Minutes=60 para cambiar el intervalo de tiempo

Software\VERITAS\Backup Exec\Engine\Agents\Agent Directory List 1=10.141.117.231 Para añadir servidores de medios

Software\VERITAS\Backup Exec\Engine\Logging\RANT NDMP Debug Level=0 Para depurar configure el valor en 1

Software\VERITAS\Backup Exec\Engine\RALUS\Encoder=LATIN-1

Software\VERITAS\Backup Exec\Engine\RALUS\SystemExclude1=/dev/\*.\*

Software\VERITAS\Backup Exec\Engine\RALUS\SystemExclude2=/proc/\*.\*

Software\VERITAS\Backup Exec\Engine\RALUS\SystemExclude3=/mnt/nss/pools/

Software\VERITAS\Backup Exec\Engine\RALUS\SystemExclude4=/mnt/nss/.pools/

Software\VERITAS\Backup Exec\Engine\RALUS\SystemExclude5=/sys/\*.\*

Si da un error de acceso denegado puede ser por los siguiente

<http://support.veritas.com/docs/276361>E-Mail Colleague IconE-Mail this document to a colleague

The Backup Exec Remote Agent for Linux/UNIX Servers is unable to browse directories on remote Linux/UNIX computers with filenames containing non EUC encoded characters. Exact Error Message V-79-57344-33928 - Access is denied

**Details:** The above error occurs because Backup Exec is unable to read the characters in the UNIX/Linux file system that are non EUC encoded. EUC (Extended Unix Code) is a multi byte encoding standard used to represent large Asian character sets.

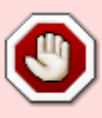

As a workaround, the Backup Exec Remote Agent for Linux and UNIX Servers (RALUS) config file can be edited so that Backup Exec will override the agent's localization detection and cause it to use an encoding that should allow the Unicode characters to be translated correctly. Perform the following at the remote Linux/UNIX computer:

1. Stop the RALUS by executing the command /etc/init.d/VRTSralus stop

2. The configuration file of the RALUS is ralus.cfg, located in the path /etc/VRTSralus on the remote UNIX/Linux server.

3. Open ralus.cfg in a text editor such as vi and locate the following line:

Software\VERITAS\Backup Exec\Engine\RALUS\Encoder=

4. Add the following to the above line: LATIN-1. The new line should like this:

Software\VERITAS\Backup Exec\Engine\RALUS\Encoder=LATIN-1

5. Execute the command /etc/init.d/VRTSralus start to start the RALUS on the remote Linux/UNIX server.

<http://seer.entsupport.symantec.com/docs/295267.htm>

<http://seer.support.veritas.com/docs/279329.htm>

<http://seer.entsupport.symantec.com/docs/282010.htm>

From: <http://intrusos.info/> - **LCWIKI**

Permanent link: **[http://intrusos.info/doku.php?id=aplicaciones:veritas\\_backup&rev=1271151086](http://intrusos.info/doku.php?id=aplicaciones:veritas_backup&rev=1271151086)**

Last update: **2023/01/18 13:51**

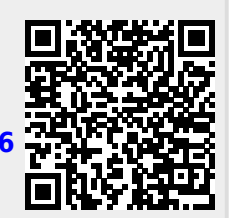